# UNIVERSIDADE TECNOLÓGICA FEDERAL DO PARANÁ DEPARTAMENTO ACADÊMICO DE INFORMÁTICA ESPECIALIZAÇÃO EM REDES DE COMPUTADORES

AMILCAR MICHELIN

# IMPLANTANDO CONTROLADOR DE DOMÍNIO COM AUTENTICAÇÃO LDAP OFFLINE COM USO DE SOFTWARE LIVRE

# MONOGRAFIA DE ESPECIALIZAÇÃO

DOIS VIZINHOS

# AMILCAR MICHELIN

# IMPLANTANDO CONTROLADOR DE DOMÍNIO COM AUTENTICAÇÃO LDAP OFFLINE COM USO DE SOFTWARE LIVRE

Trabalho de Conclusão de Curso, apresentado ao II Curso de Especialização em Redes de Computadores – Configuração e Gerenciamento de Servidores e Equipamentos de Redes, da Universidade Tecnológica Federal do Paraná, câmpus Pato Branco, como requisito parcial para obtenção do título de Especialista.

Orientador: M.e Marcos Talau

DOIS VIZINHOS

2015

# **TERMO DE APROVAÇÃO**

## Implantando Controlador de Domínio com autenticação LDAP Offline

## com uso de Software Livre

#### por

## **Amilcar Michelin**

Esta monografia foi apresentada às 14h00min do dia 26 de outubro de 2015, como requisito parcial para obtenção do título de ESPECIALISTA, no II Curso de Especialização em Redes de Computadores - Configuração e Gerenciamento de Servidores e Equipamentos de Redes, da Universidade Tecnológica Federal do Paraná, Câmpus Pato Branco. O acadêmico foi arguido pela Banca Examinadora composta pelos professores abaixo assinados. Após deliberação, a Banca Examinadora considerou o trabalho aprovado.

Banca Examinadora

Prof. M.Sc. Marcos Talau Orientador / UTFPR-DV

Prof. Dr. Éden Ricardo Doscilatti UTFPR-PB

Prof. Dr. Fábio Favarim Coordenador do II/Curso de Especialização em Redes de Computadores

Prof. M.Sc. Rober Mayer UTFPR-PB

Dedico essa nova conquista à minha esposa, pelo incentivo, e pela compreensão nas minhas ausências.

# AGRADECIMENTOS

Agradeço a Instituição UTFPR e a coordenação do curso pela oportunidade, e o corpo docente e também ao meu orientador.

"O sucesso nasce do querer, da determinação e persistência em se chegar a um objetivo. Mesmo não atingindo o alvo, quem busca e vence obstáculos, no mínimo fará coisas admiráveis." (José de Alencar)

## RESUMO

MICHELIN, Amilcar. IMPLANTANDO CONTROLADOR DE DOMÍNIO COM AUTENTICAÇÃO LDAP OFFLINE COM USO DE SOFTWARE LIVRE. 47 f. Trabalho de Conclusão de Curso, – II Curso de Especialização em Redes de Computadores – Configuração e Gerenciamento de Servidores e Equipamentos de Redes,, Universidade Tecnológica Federal do Paraná, câmpus Pato Branco,. Dois Vizinhos, 2015.

Uma das maiores vantagens da utilização do serviço de controlador de domínio, com a utilização do protocolo LDAP, é a unificação do login dos usuários de diversos serviços da rede. O controlador de domínio pode ser implementado com a utilização de sistemas GNU/Linux; isto normalmente é feito com o uso do software SAMBA. Implementar um controlador de domínio com LDAP no GNU/Linux exige grande experiência do usuário, principalmente para a configuração do SAMBA e do LDAP, além de apresentar alguns problemas, como a necessidade de redigitação de senha e utilização de bind não anônimo. Este trabalho apresenta uma nova forma para se utilizar o SAMBA com o LDAP, onde o LDAP é usado de forma indireta. O método demonstrou ser uma alternativa viável e de fácil implementação, podendo ser utilizado em redes onde a segurança do login na estação Windows não é um fator de risco.

Palavras-chave: Autenticação em domínio, SAMBA, OpenLDAP.

## ABSTRACT

MICHELIN, Amilcar. DOMAIN CONTROLLER WITH OFFLINE LDAP AUTHENTICATION USING FREE SOFTWARE. 47 f. Trabalho de Conclusão de Curso, – II Curso de Especialização em Redes de Computadores – Configuração e Gerenciamento de Servidores e Equipamentos de Redes,, Universidade Tecnológica Federal do Paraná, câmpus Pato Branco,. Dois Vizinhos, 2015.

One of the biggest advantages with the use of domain controller service, with LDAP, is the unification of user login of network services. The domain controller can be implemented using the GNU/Linux; this is normally done using the SAMBA software. Implement a domain controller with LDAP in GNU/Linux requires high user experience, especially for the configuration of SAMBA and LDAP, and present some problems, such as: the need for retyping the password, and use of non-anonymous bind. This paper presents a new way to use SAMBA with LDAP, where LDAP is used indirectly. The method proved to be a viable and easy to implement, it can be used in networks where the security of the Windows login season is not a risk factor.

Keywords: Domain authentication, SAMBA, OpenLDAP.

# LISTA DE FIGURAS

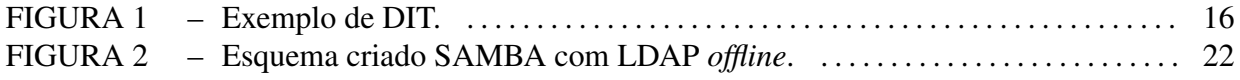

# LISTA DE SIGLAS

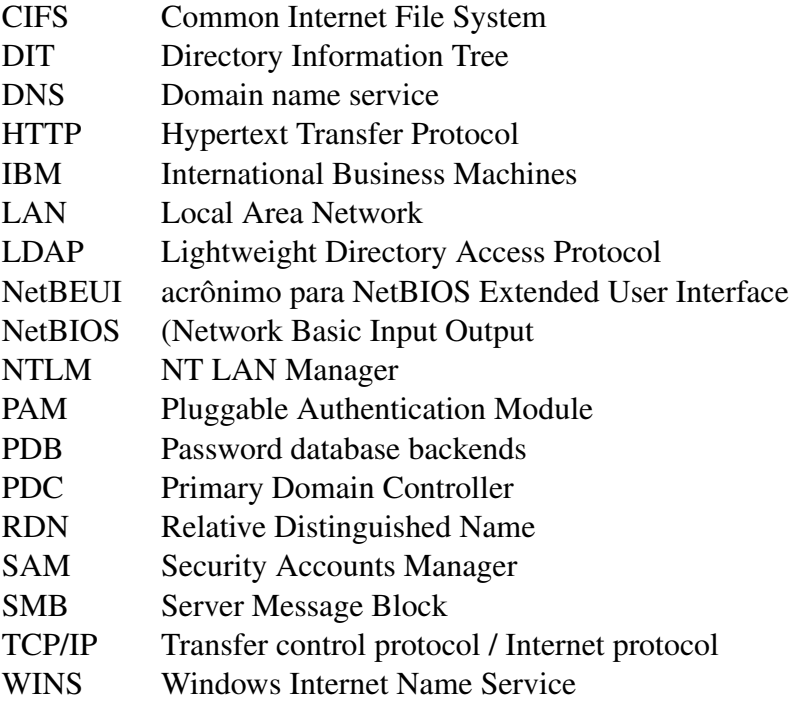

# **SUMÁRIO**

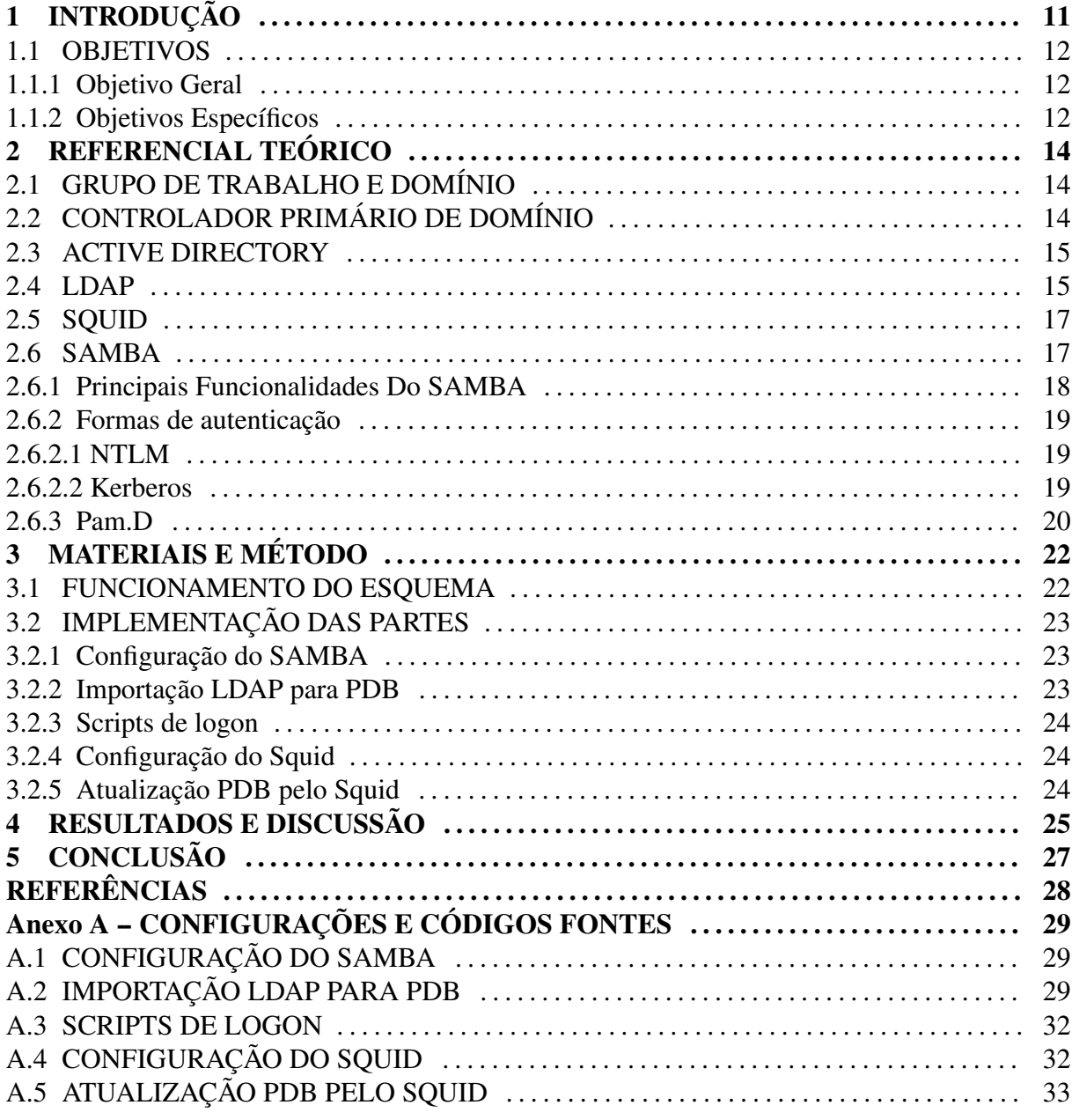

## 1 INTRODUÇÃO

A expansão das redes de computadores tem tomado um rumo um tanto quanto preocupante, quando se trata de complexidade e quantidade de serviços e dispositivos interligados, tornando-se cada dia mais difícil o seu gerenciamento.

Para auxiliar nesta manutenção exitem diversas soluções para uma melhor administração e eficiência da rede, é assim que surgiu o serviço de controlador de domínio, que de modo simples poderíamos fazer uma analogia com um grupo de trabalho, que nada mais é que a unificação por departamentos, centralizando configurações de segurança e necessidades específicas a cada tipo de grupo, como informações sobre todos os recursos da rede e dos usuários, de modo centralizado, disponibilizando-os para usuários e aplicações.

Uma das maiores vantagens na utilização do serviço de controlador de domínio, com a utilização do protocolo LDAP, é a unificação do login dos usuários de diversos serviços da rede, como, por exemplo, servidor de banco de dados, servidor de e-mail, servidor de arquivos, dentre outros. Para termos essa facilidade no Windows contamos com o *Active Directory*, serviço oferecido pelas versões da família *server* do Windows, a partir do Windows 2000.

O controlador de domínio também pode ser implementado com a utilização do sistema operacional GNU/Linux; o software SAMBA é capaz disto. O SAMBA surgiu com a principal premissa de fazer com que um computador com sistema Windows consiga através da rede manipular arquivos em um sistema Linux, o sistema foi evoluindo e aumentando as suas funcionalidades, dentre essas a de controlador de domínio. O *Active Directory* é uma implementação LDAP para Windows, no GNU/Linux a implementação LDAP mais conhecida é a OpenLDAP. O SAMBA com o OpenLDAP permitem a implementação de um controlador de domínio com LDAP em um sistema GNU/Linux; naturalmente, este sistema pode ser utilizado no lugar de um servidor Windows, fornecendo serviço a clientes Windows — uma vantagem imediata desta mudança é a redução de custos financeiros com licenças de softwares.

Implementar um controlador de domínio com LDAP no GNU/Linux exige grande experiência do usuário, principalmente para a configuração do controlador de domínio e para a interligação entre o SAMBA e o OpenLDAP, que é feita, principalmente, pela edição e criação de arquivos. Outro complicador é a necessidade do SAMBA em utilizar LDAP com *bind* não anônimo, ou seja, é necessário ter e fornecer credenciais de acesso do LDAP ao SAMBA; a maioria das aplicações que fazem uso de autenticação via LDAP utilizam *bind* anônimo. Referências para implementar controlador de domínio com LDAP estão disponíveis na internet, como existem muitas formas de se fazer, devido a diversidade de distribuições GNU/Linux, assim como a versatilidade do SAMBA e LDAP, as referências podem ser confusas e incompletas.

Além disso, a utilização da autenticação LDAP no SAMBA pode apresentar os seguintes problemas:

- Necessidade da redigitação da senha do usuário. O Windows usa uma criptografia de senhas diferentes do LDAP e sistemas GNU/Linux.
- Utilização de *bind* não anônimo.
- Adição de campos extras na base LDAP específicos para o SAMBA.
- O servidor LDAP deve estar ativo para o login no sistema Windows. É possível usar *cache* de senha, mas mesmo assim é necessário o acesso, como, por exemplo, para verificar o nome da estação.

Tentando resolver estes problemas, neste trabalho é proposto um esquema para o uso do SAMBA como o LDAP de forma indireta.

#### 1.1 OBJETIVOS

### 1.1.1 OBJETIVO GERAL

Utilizar o serviço de controlador de domínio com autenticação LDAP de forma indireta. Será utilizado o SAMBA com o OpenLDAP, mas na configuração do SAMBA não haverá nenhuma configuração relacionada ao LDAP.

## 1.1.2 OBJETIVOS ESPECÍFICOS

- Instalar o SAMBA, e configurar para o modo controlador de domínio com autenticação simples (sem LDAP).
- Utilizar o proxy HTTP Squid para realizar autenticação LDAP.

• Elaborar um esquema para que o SAMBA possa utilizar dados de uma base LDAP na autenticação.

# 2 REFERENCIAL TEÓRICO

Uma rede local (LAN) pode ser definida como um conjunto de computadores de uma instituição com diversos prédios ou ambientes interconectados, localizados geograficamente numa mesma área. Atualmente, pode-se definir que uma LAN pertence ao mesmo domínio de *broadcast* e geralmente é administrada por uma única organização (FILIPETTI, 2009).

## 2.1 GRUPO DE TRABALHO E DOMÍNIO

Em uma rede local Windows podemos ter algumas configurações para que as estações de trabalho possam ser melhor gerenciadas, elas podem fazer parte de um grupo de trabalho ou de um domínio, a diferença em geral é a quantidade de hosts na rede, um grupo geralmente contém em torno de 20 máquinas, também no grupo de trabalho as máquinas ficam todas no mesmo nível, nenhuma tem controle sobre a outra, as contas dos usuários devem estar cadastradas em cada computador em um banco de dados local chamado SAM. Já em um Domínio pode haver um número de centenas ou milhares de hosts, centralizando a administração com as contas dos usuários em um ou mais servidores.

# 2.2 CONTROLADOR PRIMÁRIO DE DOMÍNIO

Como explicado anteriormente na utilização do domínio temos uma espécie de demarcação ou subdivisão da rede, então para gerenciar o controle e a centralização das informações necessitamos ter um controlador de domínio, que nada mais é do que um servidor e um administrador do mesmo contendo, no caso do Windows, o Active Directory, implementando o LDAP, com a base de dados de usuários da rede e as respectivas configurações para cada departamento. Juntamente com os usuários, essa base de dados contém informações sobre equipamentos e recursos da rede, conseguindo assim um gerenciamento mais eficiente de toda a rede, tanto no quesito humano como de hardware (SANTANA, 2015).

#### 2.3 ACTIVE DIRECTORY

O Active Directory surgiu da necessidade de se ter uma centralização na administração dos recursos da rede de computadores tendo tudo em um único local, ou seja, ao invés do usuário ter um login para acessar cada serviço como; sistema principal da empresa; e-mails; logar no computador, dentre acesso a vários outros serviços, com a utilização do AD, os usuários poderão ter apenas uma conta de login para acessar todos os recursos disponíveis na rede. O Active Directory implementa um banco de dados com suporte ao protocolo LDAP, onde conterá além dos recursos da rede, as contas de login dos usuários. (SANTANA, 2015).

Além da centralização, também dispomos de diversas opões de políticas de acesso restritas por grupos de usuários, chamadas de *GPO (Group Polices Object)* que são configurações específicas por usuários ou grupos, como mapeamento de drivers impressoras, restrição de horário de acesso, scripts na inicialização após o login, dentre tantas outras.

### 2.4 LDAP

Muito similar a um banco dos dados, o LDAP consiste em um protocolo de acesso ao serviço de diretório, diferencia-se basicamente de um banco de dados por ter um foco em pesquisa e leitura e não em gravação, sendo que o banco de dados trata a leitura quanto a gravação como operações equivalentes, isso é, entende que haverá um número similar tanto de gravações como de leituras, no diretório as atualizações não são tão constantes.

Um serviço de diretório é uma forma de ordenação de informações em formato de árvore, facilitando a pesquisa, um dos exemplos mais utilizados para descrever um diretório, é uma lista telefônica ou um dicionário, então a grande eficiência do serviço de diretório é a pesquisa com rapidez em grande volume de dados, outra característica é a possibilidade de replicação, melhorando ainda mais a eficiência na pesquisa e segurança, um bom exemplo de utilização desse serviço é o DNS, serviço de resolução de nomes amplamente utilizados na internet.

O LDAP teve origem a partir do serviço de diretório X.500, que é um serviço que funciona sobre as sete camadas do modelo OSI, já o LDAP roda sobre o modelo TCP/IP, ficando assim bem mais leve que o primeiro, outra implementação para melhoria foi a retirada de operações pouco utilizadas no antigo X.500.

No LDAP as informações estão organizadas na forma de entradas, sendo que uma entrada é formada por uma coleção de atributos, esses atributos por sua vez são caracterizados por um *Distinguished Name* (DN uid=am,ou=Pessoas,dc=ime,dc=usp,dc=br), ou Nome Distinto, único em toda a árvore.

Como exemplo de entrada, podemos equiparar a um caminho, utilizado para identificar o nome de um aluno por exemplo, em um cadastro escolar, ou o nome de um computador em um cadastro de equipamentos de rede de computadores, ou ainda uma cidade em um país, também temos o RDN que seria similar a apenas um campo do banco de dados, ex. uid=am (TUTTLE et al., 2004).

Cada DN contém um tipo para a entrada de dados, por exemplo, cn: commom name (nome comum) e mail: endereço de e-mail; esses campos são normalmente do tipo string (texto), mas também pode-se ter campos com formato de imagem (binário).

A estrutura da árvore, no LDAP é chamada de DIT, similar a Figura 1.

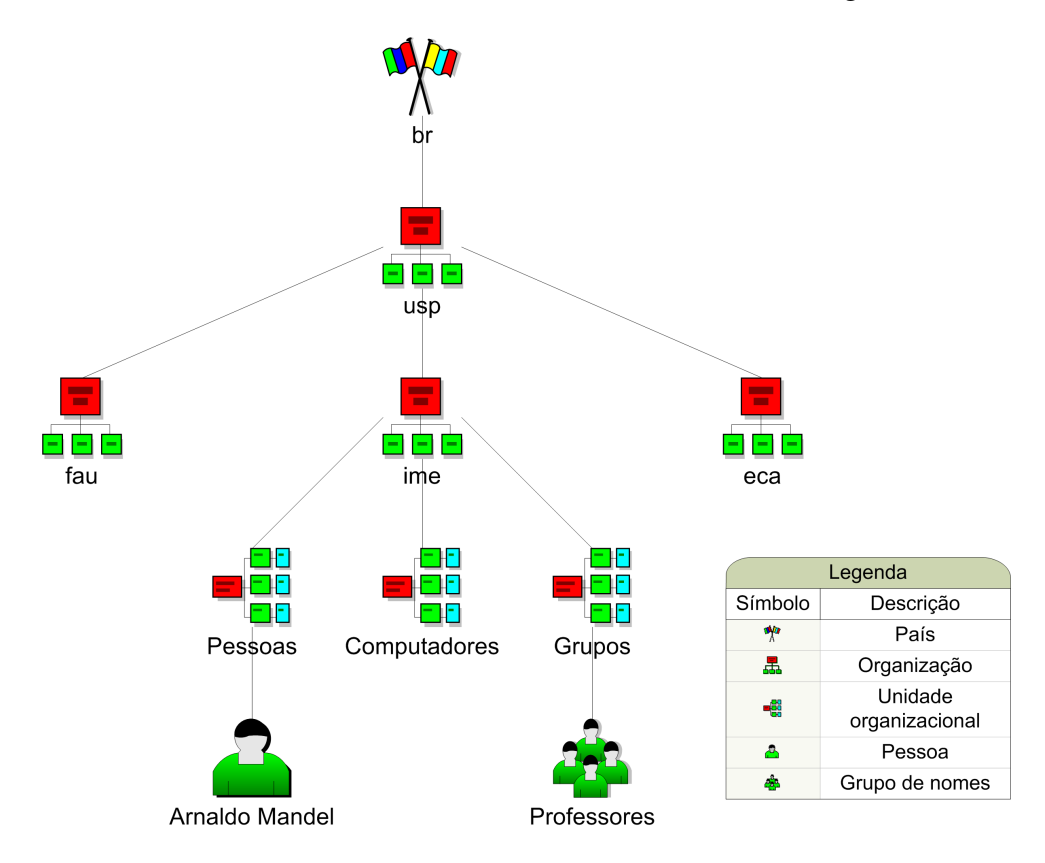

Figura 1: Exemplo de DIT. Fonte: (IME, 2015)

#### 2.5 SQUID

O Squid surgiu por volta de 1990, desenvolvido para sistemas tipo Unix, mas a partir da versão 2.6 também funciona para Windows. Sua principal utilização é a otimização da velocidade de navegação na internet, é um servidor proxy, funcionando da seguinte forma. Em uma empresa temos geralmente uma rede local com uma divisão de conexão com a internet externa, com essa rede interna, é exatamente ai nesse meio campo por assim dizer que trabalha o servidor proxy, ele armazena em um arquivo de cache todo o acesso externo que é feito na internet, então quando alguém tenta acessar um site, por exemplo, é verificado se este acesso já não foi feito anteriormente, se positivo, então o site é carregado a partir desse arquivo de cache sem a necessidade de acessar o site na internet. Com isso o acesso fica muitas vezes na própria rede interna que possui uma velocidade de acesso muito superior que a da internet.

Outra utilização é para aplicação de bloqueios de sites indevidos e também a armazenagem de arquivos de logs, contendo todo o acesso a internet da organização, como URL e acesso e IP, também muito utilizado pelos provedores de internet como forma de otimização do link de internet.

O Squid pode ser utilizado especificando-se no navegador ou sistema operacional o endereço do servidor e o número de porta, ou também de forma transparente, onde o usuário não precisa alterar nada em seu equipamento local, ficando imperceptível sua utilização por parte dos usuários (ROSA, 2015).

## 2.6 SAMBA

As redes de computadores surgiram com a necessidade de compartilhamento de arquivos, impressoras e outros recursos (SANTANA, 2015).

Para possibilitar esses tipos de compartilhamentos necessitamos de um protocolo, que nada mais é do que uma linguagem para os seres humanos, tornando a comunicação possível entre dois equipamentos, com isso em 1984 a IBM, criou o NetBIOS desenvolvido para troca de mensagens entre micros PC em uma rede local, já em 1985 o protocolo foi melhorado dando origem ao NetBEUI, muito utilizado em redes locais antes da ascensão do TCP/IP. Um pouco mais tarde com o Windows 3.11 surge o SMB, amplamente utilizado nas redes locais Microsoft para o compartilhamento de arquivos e impressoras e navegabilidade em rede, utilizando como pano de fundo o NetBIOS, fazendo a troca de mensagens entres hosts, rodando sobre o TCP/IP. Como o NetBIOS utiliza-se de um recurso de broadcast, o que executa muito tráfego na rede

com pacotes UDP nas portas (137, 138, e 139), surge então o CIFS, passando a utilizar apenas uma porta TCP (445).

Mas o CIFS, era somente para sistemas Windows, então enfrentava-se problemas de interoperabilidade entre diferentes sistemas operacionais, em se tratando de sistemas de arquivos. É exatamente nesse quesito que surgiu o SAMBA, da necessidade de compartilhamento de arquivos entre Linux e Windows através da rede, o nome deriva do protocolo utilizado pelo Windows para compartilhamento de arquivos e impressoras, o SMB.

O SAMBA surge como uma implementação do SMB para outras plataformas como Linux, BSD, Solaris, OS X, dentre outros, também acompanhando a evolução e implementando o CIFS.

A primeira versão do SAMBA foi desenvolvida em 1991, pelo australiano chamado Andrew Trigell, que tinha a necessidade de interligar um servidor Solaris com um computador operando MS-DOS, pensando em fazer isto, ele desenvolveu um *sniffer* (programa que intercepta dados em uma rede), e então fez a análise dos dados trafegados, desenvolvendo assim um protocolo similar ao SMB para que conseguisse fazer a comunicação entre esses dois sistemas. (ROSA, 2015).

A equipe SAMBA é um grupo de cerca de 40 pessoas de todo o mundo que contribuem regularmente, e quem têm acesso de gravação direta para o repositório SAMBA. Mas o número de pessoas diretamente envolvidas é de aproximadamente 15 pessoas.

#### 2.6.1 PRINCIPAIS FUNCIONALIDADES DO SAMBA

Utilizamos a versão 4.0 do SAMBA, dentre suas principais funcionalidades estão, compartilhamento de arquivos entre máquinas Windows e Linux ou de máquinas Linux (sendo o servidor SAMBA) com outro SO que tenha um cliente NetBEUI (Macintosh, OS/2, LanManager, etc).

- Montar um servidor de compartilhamento de impressão no Linux que receberá a impressão de outras máquinas Windows da rede.
- Controle de acesso aos recursos compartilhados no servidor através de diversos métodos (compartilhamento, usuário, domínio, servidor), inclusive contas convidadas que possam se conectar sem senha.
- Possibilidade de uso do banco de dados de senha do sistema (/etc/passwd), autenticação usando o arquivo de dados criptografados do SAMBA, LDAP, PAM, etc.
- Permite ocultar o conteúdo de determinados diretórios que não quer que sejam exibidos ao usuário de forma fácil.
- Possui configuração bastante flexível com relação ao mapeamento de nomes DOS => UNIX e vice versa.
- Permite o uso de *aliases* na rede para identificar uma máquina com outro nome e simular uma rede NetBIOS virtual.
- Possui suporte completo a servidor WINS de rede.
- Faz auditoria tanto dos acessos a pesquisa de nomes na rede como acesso a compartilhamentos. Entre os detalhes salvos estão a data de acesso, IP de origem, etc.
- Suporte completo a controlador de domínio Windows PDC.
- Permite montar unidades mapeadas de sistemas Windows ou outros servidores Linux como um diretório no Linux (FOCALINUX, 2015).

### 2.6.2 FORMAS DE AUTENTICAÇÃO

#### 2.6.2.1 NTLM

Em uma rede Windows, NTLM é um conjunto de protocolos de segurança da Microsoft que fornece autenticação, integridade e confidencialidade aos usuários. Este método de autenticação é utilizado pelo Windows NT e 2000 e atualmente não é utilizado com o *Active Directory*, sendo usado apenas quando um controlador de domínio não está disponível ou inacessível, ou ainda se o cliente não é compatível com o *kerberos*. A versão dois do NTLM, que foi introduzida pelo Windows NT 4.0 SP4 (e nativamente suportada no Windows 2000), aumentou a segurança NTLM através do amadurecimento do protocolo contra muitos ataques de spoofing e adicionando a capacidade de um servidor autenticar o cliente.

## 2.6.2.2 KERBEROS

Utilizado para autenticação cliente servidor, o Kerberos é um protocolo seguro que se utiliza de criptografia. No início da autenticação é verificado se ambas as pontas são verdadeiras, isto é, o cliente verifica se o servidor é verdadeiro, concluindo o processo de autenticação inicia-se uma sessão segura (ROSA, 2015).

Características positivas da utilização do kerberos:

- Autenticação mútua. O cliente pode validar a identidade do servidor e o servidor pode validar o cliente. Com essa documentação, as duas entidades são denominadas "cliente"e "servidor"mesmo que seja possível estabelecer conexões seguras de rede entre servidores.
- Permissões de autenticação segura. São utilizadas somente permissões criptografadas, e as senhas nunca são incluídas na permissão.
- Autenticação integrada. Uma vez que o usuário faça login, ele não precisa efetuar login novamente para acessar algum serviço que suporte a autenticação Kerberos, pois a permissão do cliente não expira. Todas as permissões têm um prazo de validade determinado pelas diretivas do Kerberos que geram a permissão.

Pontos Fracos na utilização do Kerberos:

- Apenas compatibilidade parcial com PAM.
- Seu principal método de trabalho é presumir que a rede é insegura, e os usuários são confiáveis, ele tem como premissa evitar que senhas não criptografadas trafeguem na rede, mas se um usuário mal intencionado acessar o servidor que emite os tickets, o servidor estará comprometido.
- Os aplicativos que fazem uso do kerberos devem ser alterados, para a utilização de suas bibliotecas, aplicativos que não tenham código aberto não tem suporte ao kerberos por padrão.

### 2.6.3 PAM.D

O surgimento do PAM veio para unificar a autenticação em um servidor, quando se utiliza uma base de clientes remota. Criado pela Sun Microsystems, são módulos que permitem a unificação de login de diversos aplicativos, incluindo a utilização de base de clientes LDAP.

Como citado anteriormente a principal utilização é a autenticação no sistema Linux, com a utilização dessa base de usuários não se tem a necessidade de cadastrar usuários locais, em um servidor Linux por exemplo, basta configurar o PAM com uma base de dados LDAP, e todos os usuários dessa base tem acesso ao sistema citado, com possibilidades de configurar acessos diferentes por grupos de usuários, e também por diversos outros critérios, como aplicativos, arquivos, etc (SRIVISTAVA, 2015).

O PAM é composto por quatro módulos principais, *Auth*, *Account*, *passwd* e *session*.

- Auth: faz a verificação com o usuário e senha, também tem a possibilidade de utilização de várias formas de autenticação como, retina, impressão digital, voz etc.
- Account: efetua a verificação das autorizações que o usuário possui, o que ele pode acessar e quando.
- Passwd: utilizado para fazer a alteração de senha.
- Session: cria o ambiente do usuário, montando dispositivos, como *cdroom*, *usb* e arquivos.

A maioria dos aplicativos que necessitam de autenticação tem suporte ao PAM, e a sua configuração está no diretório /etc/pam.d, os aplicativos têm duas interfaces com essa biblioteca, uma de autenticação, responsável pela validação do usuário e outra de conversação, que tem como função passar informação para o usuário.

# 3 MATERIAIS E MÉTODO

Para utilizar o LDAP de forma indireta com o SAMBA, adotou-se o esquema apresentado na Figura 2.

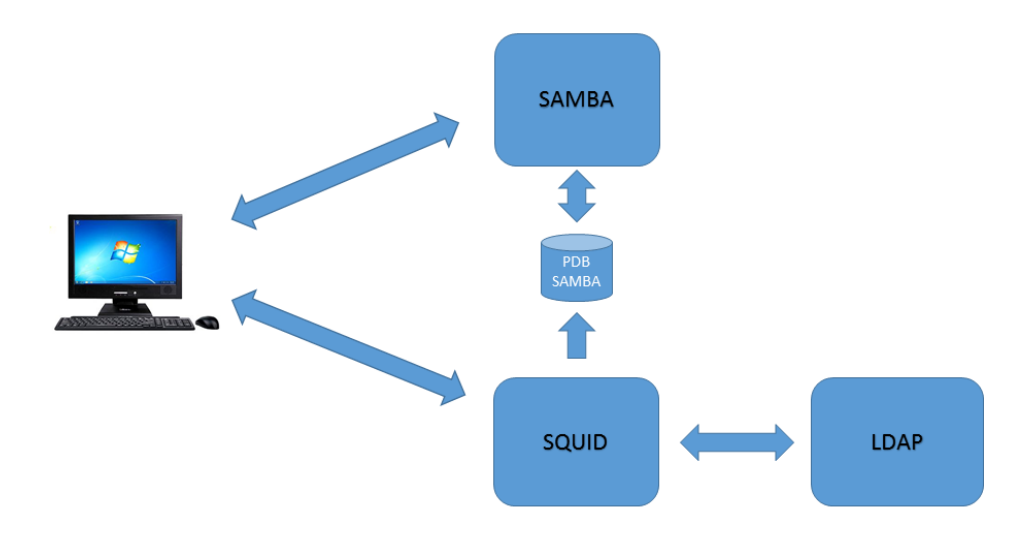

Figura 2: Esquema criado SAMBA com LDAP *offline*.

## 3.1 FUNCIONAMENTO DO ESQUEMA

O objetivo do esquema é permitir o uso da autenticação LDAP para o logon no Windows. Este esquema é diferente do modelo tradicional pois na configuração do SAMBA não foi utilizado configuração específica de LDAP.

O uso do SAMBA com LDAP, apresenta os seguintes problemas:

- Necessidade da redigitação da senha do usuário (o Windows usa uma criptografia de senha diferente do LDAP e sistemas GNU/Linux);
- Necessidade de *bind* não anônimo, ou seja, é necessário ter e fornecer credenciais de acesso do LDAP ao SAMBA – a maioria das aplicações que fazem uso de autenticação via LDAP utilizam *bind* anônimo;
- Adição de campos extras na base LDAP específicos para o SAMBA;
- O servidor LDAP deve estar ativo para o login no sistema Windows (é possível usar *cache* de senha, mas mesmo assim é necessário o acesso, como, por exemplo, para verificar o nome da estação).

O modelo proposto foi dividido em partes, para melhor descrevê-lo:

- 1. O SAMBA foi configurado para ser o controlador de domínio e fazer a autenticação de usuários de forma nativa, ou seja, utilizando uma base PDB.
- 2. A base PDB foi populada com informações de uma base LDAP, deixando os usuários sem senha.
- 3. Ao realizar o login no Windows um *script* é executado para ajustar o *web proxy* do usuário.
- 4. O Squid foi configurado para realizar autenticação de usuários, e o faz com o uso uma base LDAP.
- 5. Quando a autenticação do Squid é bem sucedida a senha do usuário da base PDB do SAMBA é atualizada. Desta forma o próximo login do usuário do Windows irá ser feito com sua senha do LDAP.

#### 3.2 IMPLEMENTAÇÃO DAS PARTES

A seguir é fornecido alguns detalhes da implementação das partes, arquivos de configuração e códigos fontes são apresentados no Anexo A.

#### 3.2.1 CONFIGURAÇÃO DO SAMBA

O SAMBA foi configurado para ser um controlador de domínio e utilizar autenticação em uma base PDB. Além de prover o serviço de domínio o SAMBA cria um compartilhamento chamado *netlogon*, de acesso público.

## 3.2.2 IMPORTAÇÃO LDAP PARA PDB

Como o SAMBA utiliza uma base PDB, quando um usuário tenta fazer logon no Windows esta base é consultada. Os usuários (nome e login) devem ser importados do LDAP

para a base PDB, isto é feito com o uso da ferramenta *LDAPsearch* e do script *ldap-pdbregister.py*.

O *LDAPsearch* é utilizado para realizar uma consulta na base LDAP e retornar os resultados no formato texto; estes resultados devem direcionados para um arquivo. O script *ldap-pdb-register.py* é responsável por fazer a leitura deste arquivo e adicionar usuários na base PDB. Isto é feito da seguinte forma:

- É localizado os campos login (uid) e nome do usuário (cn).
- É verificado se o login existe na base PDB. Se não existir:
	- O usuário é adicionado ao sistema com o comando *useradd*.
	- O usuário também é adicionado a base PDB com o comando *pdbedit*.
- Por final os usuários adicionados, ou seja, os usuários da base LDAP são sincronizados com os usuários locais.
	- Se um usuário foi deletado da base LDAP ele será deletado da base local.

## 3.2.3 SCRIPTS DE LOGON

O compartilhamento *netlogon* é utilizado para que após o login no controlador de domínio seja executado um script (BAT). Este script irá mapear uma unidade para o compartilhamento *netlogon* e na sequência irá executar um comando para adicionar a configuração de proxy no registro do Windows, isto é feito com o comando *regedit.exe* /S *proxy.reg*.

## 3.2.4 CONFIGURAÇÃO DO SQUID

A configuração do Squid foi feita para exigir autenticação dos usuários. O processo de autenticação foi feito pelo módulo *basic\_pdbldap\_auth* que é detalhado a seguir.

## 3.2.5 ATUALIZAÇÃO PDB PELO SQUID

O Squid utiliza como módulo de autenticação o *basic\_pdbldap\_auth*, este programa foi feito com base no programa de autenticação LDAP do Squid. O programa faz a autenticação LDAP das credenciais fornecidas, e caso elas sejam válidas é executada a alteração da senha do referido usuário na base PDB, isto é feito com o uso do comando *smbpasswd*.

## 4 RESULTADOS E DISCUSSÃO

O método proposto pode ser utilizado para substituir o esquema tradicional de uso do SAMBA + LDAP em redes onde o logon do usuário em uma estação não é considerado um fator de risco, pois quando os usuários são adicionados pelo script (*ldap-pdb-register.py*) a senha deles é nula, ou seja, em branco, logo, qualquer pessoa de posse do nome de login consegue ter acesso à estação; adicionou-se os usuários sem senha pois a criptografia utilizada pelo LDAP não é compatível com a do SAMBA. Devido a isso no primeiro acesso autenticado ao *Proxy Squid*, a senha foi automaticamente cadastrada na base PDB do SAMBA, com a devida criptografia. Para a implementação do novo método é necessário que os softwares SAMBA e Squid estejam no mesmo servidor, porém caso isto não ocorra, pode-se utilizar um sistema de arquivos via rede.

Em relação ao método tradicional SAMBA com LDAP, o novo esquema atuou como uma ponte entre estes serviços, obtendo dados de login do LDAP para criar/atualizar a base PDB, e atualizando a senha da base PDB após um login bem sucedido no Squid. Importante, utilizou-se o Squid para realizar a atualização de senha, mas qualquer outro serviço disponível ao usuário, que utilize LDAP, poderia ser utilizado para efetuar a atualização.

O uso do esquema também pode ajudar a melhorar o congestionamento da rede em horários de pico, pois requisições de login do Windows não serão encaminhadas ao LDAP, e sim ao PDB.

Conhecendo o login de algum usuário que nunca utilizou o sistema, um usuário poderia fazer uso deste login no Windows e utilizar o seu próprio login para autenticar no Squid, ou seja, ele usa um usuário para logar no Windows e outro para o Squid. Uma forma de se evitar isto é com a criação de um programa para ser executado em plano de fundo (*daemon*) na estação Windows, que fica aguardando uma mensagem via rede para verificar se o login contido na mensagem é o mesmo que está em uso no Windows, caso não o seja, uma ação de logoff poderia ser executada. Essa mensagem seria enviada por um outro programa acionado pelo Squid no momento da autenticação, isto seria possível com o uso do Squid na versão 3.5 ou

superior, graças ao recurso *key\_extras*, que permite enviar parâmetros adicionais (como IP de origem) ao programa de autenticação. Este mesmo *daemon* poderia ser utilizado para notificar ao usuário mudanças na senha da base PDB, para que no próximo acesso ao Windows o usuário utilize a senha adequada.

# 5 CONCLUSÃO

Uma das maiores vantagens da utilização do serviço de controlador de domínio, com a utilização do protocolo LDAP, é a unificação do login dos usuários de diversos serviços da rede. O controlador de domínio pode ser implementado com a utilização de sistemas GNU/Linux; isto normalmente é feito com o uso do software SAMBA. Implementar um controlador de domínio com LDAP no GNU/Linux exige grande experiência do usuário, principalmente para a configuração do SAMBA e do LDAP, além de apresentar alguns problemas, como: necessidade de redigitação de senha e utilização de bind não anônimo. Este trabalho apresentou uma nova forma para se utilizar o SAMBA com o LDAP, onde o LDAP é usado de forma indireta.

O novo esquema fez uso do SAMBA, LDAP e Squid, além de novos utilitários desenvolvidos. Com a aplicação do novo método foi possível realizar a autenticação do login do Windows com o uso do LDAP de forma indireta ou *offline*. O esquema permitiu o uso do SAMBA com o LDAP sem a necessidade de se fornecer credenciais de acesso ao SAMBA, e o usuário não precisou redigitar a senha para ter acesso ao logon do Windows. Se o login na estação for considerado um fator de risco, o método não é recomendado, pois a senha só é importada após a autenticação no Squid. Como trabalho futuro pode se pensar em uma integração mais genérica entre serviços de troca de senha, para se evitar problemas de login.

# **REFERÊNCIAS**

FILIPETTI, M. A. CCNA4.1 Guia de Estudo Completo. Florianópolis: Visual Books, 2009.

FOCALINUX. A origem do Samba. 2015. Disponível em: <http://www.guiafoca.org/cgs/guia/avancado/ch-s-samba.html>. Acesso em: 9 de junho de 2015.

IME. Exemplo de dit. 2015. Disponível em: <http:/linux.ime.usp.br>. Acesso em: 11 de junho de 2015.

ROSA, R. da S. Instalação do Squid com autenticação NTLM e Kerberos. 2015. Disponível em: <http://www.hardware.com.br/dicas/samba-windows-vista.html>. Acesso em: 26 de julho de 2015.

SANTANA, F. de. WINDOWS 2000 AD – Active Directory. 2015. Disponível em: <http://juliobattisti.com.br/fabiano/artigos/activedirectory.asp>. Acesso em: 11 de junho de 2015.

SRIVISTAVA, V. Entendendo e Configurando o PAM. 2015. Disponível em: <http://www.ibm.com/developerworks/br/library/l-pam/>. Acesso em: 29 de junho de 2015.

TUTTLE, S. et al. Understanding LDAP Design and Implementation. Estados Unidos da América: IBM, 2004.

# ANEXO A - CONFIGURAÇÕES E CÓDIGOS FONTES

# A.1 CONFIGURAÇÃO DO SAMBA

```
Idloball
```
- workgroup = GRUPODETRABALHO
- $3 \text{ netbias name} = \text{nomedoservative}$
- **#**###### Autenticacao #######
- passdb backend = tdbsam
- security = user
- bind interfaces only  $=$  yes
- $\frac{1}{2}$  encrypt passwords = yes
- **#**######### Dominio ###########
- domain logons = Yes
- preferred master = yes
- domain master = yes
- username map = /etc/samba/smbusers
- wins support = yes
- passwd program = /usr/bin/passwd %u
- add machine script = /usr/sbin/useradd −s /bin/false/ −d /var/lib/nobody %u
- logon script = netlogon.bat
- **#**======================= Compartilhamentos ========================
- [netlogon]
- comment = Network Logon Service
- path = /home/samba/netlogon
- guest ok = yes
- read only = yes
- share modes = no

# A.2 IMPORTAÇÃO LDAP PARA PDB

```
1 #!/usr/bin/python
```
- **#**
- **#** Copyright (C) Amilcar Michelin 2015, Marcos Talau 2015
- **#** Author Amilcar Michelin (amilcarm@utfpr.edu.br)
- **#** Author Marcos Talau (talau@users.sourceforge.net)
- **#**
- <sup>7</sup> # This program is free software: you can redistribute it and/or modify
- <sup>8</sup> # it under the terms of the GNU General Public License as published by

```
9 # the Free Software Foundation, either version 3 of the License, or
10 # (at your option) any later version.
11 #
<sup>12</sup> # This program is distributed in the hope that it will be useful,
   13 # but WITHOUT ANY WARRANTY; without even the implied warranty of
14 # MERCHANTABILITY or FITNESS FOR A PARTICULAR PURPOSE. See the
15 # GNU General Public License for more details.
16 #
17 # You should have received a copy of the GNU General Public License
18 # along with this program. If not, see <http://www.gnu.org/licenses/>.
19 #
20
21
22 import sys
23 import commands
24 import os
25 import time
26
27 DEFAULT GROUP = "smb"
28 LOG_ADD = "/var/log/ldap−pdb−register.log"
29 dap users = []30
31 def log(msg):
32 t = time.strftime("%Y/%m/%d %H:%M")
33 f = open(LOG_ADD, "a")
34 f.write("%s: %s\n" % (t, msg))
35 f.close()
36
37 def login exists(login):
38 out = commands.getoutput("pdbedit -L")
39
40 for l in out.splitlines():
^{41} if login == l.split(":")[0]:
42 return 1
\overline{43}44 return 0
45
46 def add_user(username, userlogin):
47 print("Adding user " + userlogin)
48 log("Added %s; %s" % (username, userlogin))
49
50 # first add a system user
51 cmd = "useradd -M -N -g %s -S /usr/sbin/nologin -C \"%s\" %s" %
           (DEFAULT_GROUP, username+",,,", userlogin)
52 os.system(cmd)
53
54 # now samba
55 os.system("printf \"\\n\\n\" | pdbedit -a - u %s -f \"%s\" -t > /dev/null" % (userlogin,
           username))
56
```
def remove\_user(userlogin):

```
58 print("Removing user " + userlogin)
59 log("Removed %s; %s" % userlogin)
60
61 os.system("userdel −f −r %s" % userlogin)
62 os.system("pdbedit –x –u %s" % userlogin)
63
64 def get local users():
65 f = open("/etc/group")
66 lines = f.readlines()
67 f.close()
68 for l in lines:
69 if l.find("%s:" % DEFAULT_GROUP) != −1:
70 return l.split(":")[3].split(",")
71
72 def is_remote_user(user):
73 for u in Idap users:
74 if U = User:
75 return True
76 return False
77
78 def sync Idap pdb():
79 local users = get local users()
80
81 for lu in local users:
82 if not is_remote_user(lu):
83 remove user(lu)
84
85 def start():
86 if commands.getoutput("whoami") != "root":
87 brint "[ERROR] You must be a root user"
88 sys.exit(-1)
89
90 if os.system("which pdbedit > /dev/null"):
91 print "[ERROR] command pdbedit not found. samba package installed?"
92 sys.exit(−1)
93
94 r = os.system("groupmod %s" % DEFAULT_GROUP)
95
96 if r:
97 os.system("groupadd %s" % DEFAULT_GROUP)
98
99 def check_add(userlogin, username):
100 Idap users.append(userlogin)
101 if not login exists(userlogin):
102 add user(username, userlogin)
103
104 # main
105 Idapdata = sys.argv[1]
106
107 start()
108
```

```
109 f = open(Idapdata)
110 lines = f.readlines()
111 f.close()
112 newentry = False
113 uid = None
114 cn = None
115 for l in lines:
116 if \text{I}[\text{O}] == "#":117 continue
_{118} if l.startswith("dn:") and l.find("uid=") != -1:
119 if l.find("uid=root") != -1 or l.find("$") != -1:
120 continue
121 if uid and cn:
122 check_add(uid, cn)
123 newentry = True
124 uid = l.split("uid=")[1].split(",")[0]
125 cn = None
126 if newentry and l.startswith("cn: "):
127 cn = l[4:len(l)−1]
128 newentry = False
129 # get the last too
130 if uid and cn:
131 check_add(uid, cn)
132
133 sync_ldap_pdb()
```
# A.3 SCRIPTS DE LOGON

netlogon.bat

- 1 @echo off
- net use l: \\IP\_SERVIDOR\_SAMBA\netlogon
- regedit.exe /S l:\proxy.reg

#### proxy.reg

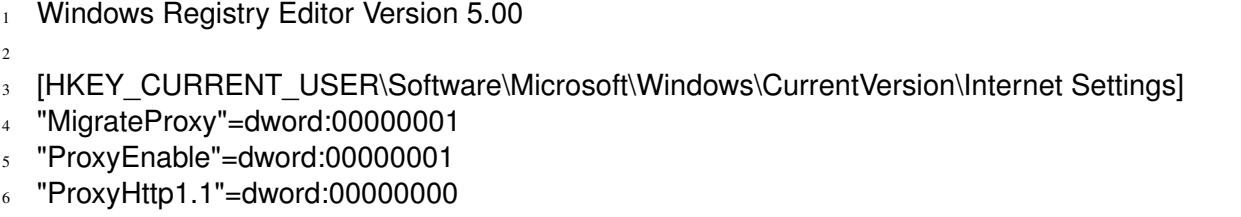

- "ProxyServer"="IP\_SQUID:3128"
- "ProxyOverride"="<local>"

# A.4 CONFIGURAÇÃO DO SQUID

- http\_port ∗:3128
- 
- **#** Autenticacao LDAP
- 4 auth param basic realm Digite seu login e senha para o acesso a Internet.
- 5 auth\_param basic program /usr/lib/squid3/basic\_pdbldap\_auth −b
	- "dc=exemplo,dc=com,dc=br" −f "uid=%s" −H IP\_SERVIDOR
- auth\_param basic children 5
- auth param basic credentialsttl 4 hour
- acl autenticados proxy auth REQUIRED
- 
- 10 http access allow autenticados
- 11 http access deny all

# A.5 ATUALIZAÇÃO PDB PELO SQUID

```
1 /∗
2 ∗ squid_pdbldap_auth: authentication via ldap, build SMB PW HASH and stores.
 3 ∗
    4 ∗ Authors:
    5 ∗ Amilcar Michelin
    6 ∗ Marcos Talau
 7 ∗
8 ∗ This file is based in basic_ldap_auth.cc
 9 ∗
10 ∗ Usage: squid_pdbldap_auth −b basedn [−s searchscope]
11 ∗ [−f searchfilter] [−D binddn −w bindpasswd]
12 ∗ [−u attr] [−h host] [−p port] [−P] [−R] [ldap_server_name[:port]] ...
13 ∗
14 ∗ LDAP codes from: basic_ldap_auth.cc
15 ∗
16 ∗ Dependencies: You need to get the OpenLDAP libraries
17 ∗ from http://www.openldap.org or another compatible LDAP C−API
18 ∗ implementation.
19 ∗
20 ∗ If you want to make a TLS enabled connection you will also need the
21 ∗ OpenSSL libraries linked into openldap. See http://www.openssl.org/
22 ∗
23 ∗ License: squid_pdbldap_auth is free software; you can redistribute it
24 ∗ and/or modify it under the terms of the GNU General Public License
25 ∗ as published by the Free Software Foundation; either version 2,
26 ∗ or (at your option) any later version.
27 ∗
28 ∗/
29
30 #include "squid.h"
31 #include "helpers/defines.h"
32
33 #define LDAP_DEPRECATED 1
```

```
34
35 #include "rfc1738.h"
36 #include "util.h"
37
38 #include <stdio.h>
39 #include <stdlib.h>
40 #include <string.h>
41 #include <ctype.h>
42
43
44 #if _SQUID_WINDOWS_ && !_SQUID_CYGWIN_
45 #error This auth module is useful only in UNIX/Linux
46
47 #else
48
49 #include <lber.h>
50 #include <ldap.h>
51
52 #endif
53
54
55 #define PROGRAM_NAME "basic_pdbldap_auth"
56
57 /∗ Global options ∗/
58 static const char ∗basedn;
59 static const char ∗searchfilter = NULL;
60 static const char ∗binddn = NULL;
61 static const char ∗bindpasswd = NULL;
62 static const char ∗userattr = "uid";
63 static const char ∗passwdattr = NULL;
64 static int searchscope = LDAP_SCOPE_SUBTREE;
65 static int persistent = 0;
66 static int bind_once = 0;
67 static int noreferrals = 0;
68 static int aliasderef = LDAP_DEREF_NEVER;
69 #if defined(NETSCAPE_SSL)
70 static const char ∗sslpath = NULL;
71 static int sslinit = 0;
72 #endif
73 static int connect timeout = 0;
74 static int timelimit = LDAP NO LIMIT;
75
76 /∗ Added for TLS support and version 3 ∗/
77 static int use tls = 0;
78 static int version = -1;
79
80 static int checkLDAP(LDAP ∗ ld, const char ∗userid, const char ∗password, const char
       ∗server, int port);
81 static int readSecret(const char ∗filename);
82
```
*/*∗ *Yuck.. we need to glue to different versions of the API* ∗*/*

```
84
85 #ifndef LDAP_NO_ATTRS
86 #define LDAP_NO_ATTRS "1.1"
87 #endif
88
89 #if defined(LDAP_API_VERSION) && LDAP_API_VERSION > 1823
90 static int
91 squid Idap errno(LDAP * ld)
92 {
93 int err = 0;
94 Idap_get_option(ld, LDAP_OPT_ERROR_NUMBER, &err);
95 return err;
96 }
97 static void
98 squid_ldap_set_aliasderef(LDAP ∗ ld, int deref)
99 {
100 Idap set option(Id, LDAP OPT DEREF, &deref);
101 }
102 static void
103 squid_ldap_set_referrals(LDAP ∗ ld, int referrals)
104 {
105 int ∗value = static_cast<int∗>(referrals ? LDAP_OPT_ON :LDAP_OPT_OFF);
106 Idap_set_option(Id, LDAP_OPT_REFERRALS, value);
107 }
108 static void
109 squid_ldap_set_timelimit(LDAP ∗ ld, int aTimeLimit)
110 {
111 Idap set option(Id, LDAP OPT TIMELIMIT, &aTimeLimit);
112 }
113 static void
114 squid_ldap_set_connect_timeout(LDAP ∗ ld, int aTimeLimit)
115 {
116 #if defined(LDAP_OPT_NETWORK_TIMEOUT)
117 struct timeval tv;
118 tv.tv sec = aTimeLimit;
119 t v. t v usec = 0;
120 Idap_set_option(ld, LDAP_OPT_NETWORK_TIMEOUT, &tv);
121 #elif defined(LDAP_X_OPT_CONNECT_TIMEOUT)
122 aTimeLimit * = 1000;
123 Idap_set_option(Id, LDAP_X_OPT_CONNECT_TIMEOUT, &aTimeLimit);
124 #endif
125 }
126 static void
127 squid_ldap_memfree(char ∗p)
128 {
_{129} Idap memfree(p);
130 }
131
132 #else
133 static int
134 squid_ldap_errno(LDAP ∗ ld)
```

```
135 {
136 return ld−>ld_errno;<br>137 }
137 }
138 static void
139 squid_ldap_set_aliasderef(LDAP ∗ ld, int deref)
140 {
141 \qquad \qquad \qquad \qquad \qquad \qquad \qquad \qquad \qquad \qquad \qquad \qquad \qquad \qquad \qquad \qquad \qquad \qquad \qquad \qquad \qquad \qquad \qquad \qquad \qquad \qquad \qquad \qquad \qquad \qquad \qquad \qquad \qquad \qquad \qquad \qquad142 }
143 static void
144 squid_ldap_set_referrals(LDAP ∗ ld, int referrals)
145 {
146 if (referrals)
147 ld−>ld_options |= ~LDAP_OPT_REFERRALS;
148 else
149 ld−>ld_options &= ~LDAP_OPT_REFERRALS;
150 }
151 static void
152 squid_ldap_set_timelimit(LDAP ∗ ld, int timelimit)
153 {
154 \vert ld−>ld_timelimit = timelimit;
155 }
156 static void
157 squid_ldap_set_connect_timeout(LDAP ∗ ld, int timelimit)
158 {
159 fprintf(stderr, "Connect timeouts not supported in your LDAP library\n");
160 }
161 static void
162 squid_ldap_memfree(char ∗p)
163 {
164 free(p);
165 }
166
167 #endif
168
169 #ifdef LDAP API FEATURE X OPENLDAP
170 #if LDAP_VENDOR_VERSION > 194
171 #define HAS_URI_SUPPORT 1
172 #endif
173 #endif
174
175 static LDAP *176 open_ldap_connection(const char ∗ldapServer, int port)
177 {
178 LDAP *Id = NULL;179 #if HAS URI SUPPORT
180 if (strstr(ldapServer, "://") != NULL) {
\frac{181}{181} int rc = ldap initialize(&ld, ldapServer);
_{182} if (rc != LDAP_SUCCESS) {
183 fprintf(stderr, "\nUnable to connect to LDAPURI:%s\n", IdapServer);
184 exit(1);
185 }
```

```
186 } else
187 #endif
188 #if NETSCAPE SSL
_{189} if (sslpath) {
190 if (!sslinit && (ldapssl_client_init(sslpath, NULL) != LDAP_SUCCESS)) {
191 fprintf(stderr, "\nUnable to initialise SSL with cert path %s\n",
192 sslpath);
193 exit(1);
194 } else {
195 ++Sslinit;
196 }
_{197} if ((\mathsf{Id} = \mathsf{Id} apssl init(\mathsf{Id} apServer, port, 1)) == NULL) {
198 fprintf(stderr, "\nUnable to connect to SSL LDAP server: %s port:%d\n",
199 IdapServer, port);
200 exit(1);
201 }
202 } else
203 #endif
_{204} if ((\mathsf{Id} = \mathsf{Idap\_init}(\mathsf{IdapServer}, \mathsf{port}) = \mathsf{NULL}) {
205 fprintf(stderr, "\nUnable to connect to LDAP server:%s port:%d\n",
206 ldapServer, port);
207 exit(1);
208 }
209 if (connect_timeout)
210 squid_ldap_set_connect_timeout(ld, connect_timeout);
211
212 #ifdef LDAP_VERSION3
_{213} if (version == -1) {
214 version = LDAP_VERSION3;
215 }
216 if (ldap_set_option(ld, LDAP_OPT_PROTOCOL_VERSION, &version) !=
         LDAP_SUCCESS) {
217 fprintf(stderr, "Could not set LDAP_OPT_PROTOCOL_VERSION %d\n",
218 version);
219 exit(1);
220 }
221 if (use_tls) {
222 #ifdef LDAP_OPT_X_TLS
223 if (version != LDAP_VERSION3) {
224 fprintf(stderr, "TLS requires LDAP version 3\n");
225 exit(1);
226 } else if (Idap_start_tls_s(Id, NULL, NULL) != LDAP_SUCCESS) {
227 fprintf(stderr, "Could not Activate TLS connection\n");
228 exit(1);
229 }
230 #else
_{231} fprintf(stderr, "TLS not supported with your LDAP library\n");
232 exit(1);
233 #endif
234 }
235 #endif
```

```
<sup>236</sup> squid Idap set timelimit(Id, timelimit);
237 squid_ldap_set_referrals(ld, !noreferrals);
238 squid_ldap_set_aliasderef(ld, aliasderef);
239 return ld;
240 }
241
242 /∗ Make a sanity check on the username to reject oddly typed names ∗/
243 static int
244 validUsername(const char ∗user)
245246 const unsigned char ∗p = (const unsigned char ∗) user;
247
248 /∗ Leading whitespace? ∗/
249 if (xisspace(p[0]))
250 return 0;
251 while (p[0] && p[1]) {
252 if (xisspace(p[0])) {
253 /∗ More than one consequitive space? ∗/
254 if (xisspace(p[1]))
255 return 0;
256 /∗ or odd space type character used? ∗/
257 if (p[0] |= '')258 return 0;
259 }
260 ++p;261 }
262 /∗ Trailing whitespace? ∗/
263 if (xisspace(p[0]))
264 return 0;
265 return 1;
266 }
267
268 int
269 main(int argc, char ∗∗argv)
270 {
271 char buf[1024];
272 char ∗user, ∗passwd;
273 char ∗ldapServer = NULL;
274 LDAP *Id = NULL;275 int tryagain;
276 int port = LDAP PORT;
277 char cmd[300];
278
279 setbuf(stdout, NULL);
280
281 while (argc > 1 && argv[1][0] == '−') {
282 const char ∗value = "";
283 char option = argv[1][1];
284 switch (option) {
285 case 'P':
286 case 'R':
```
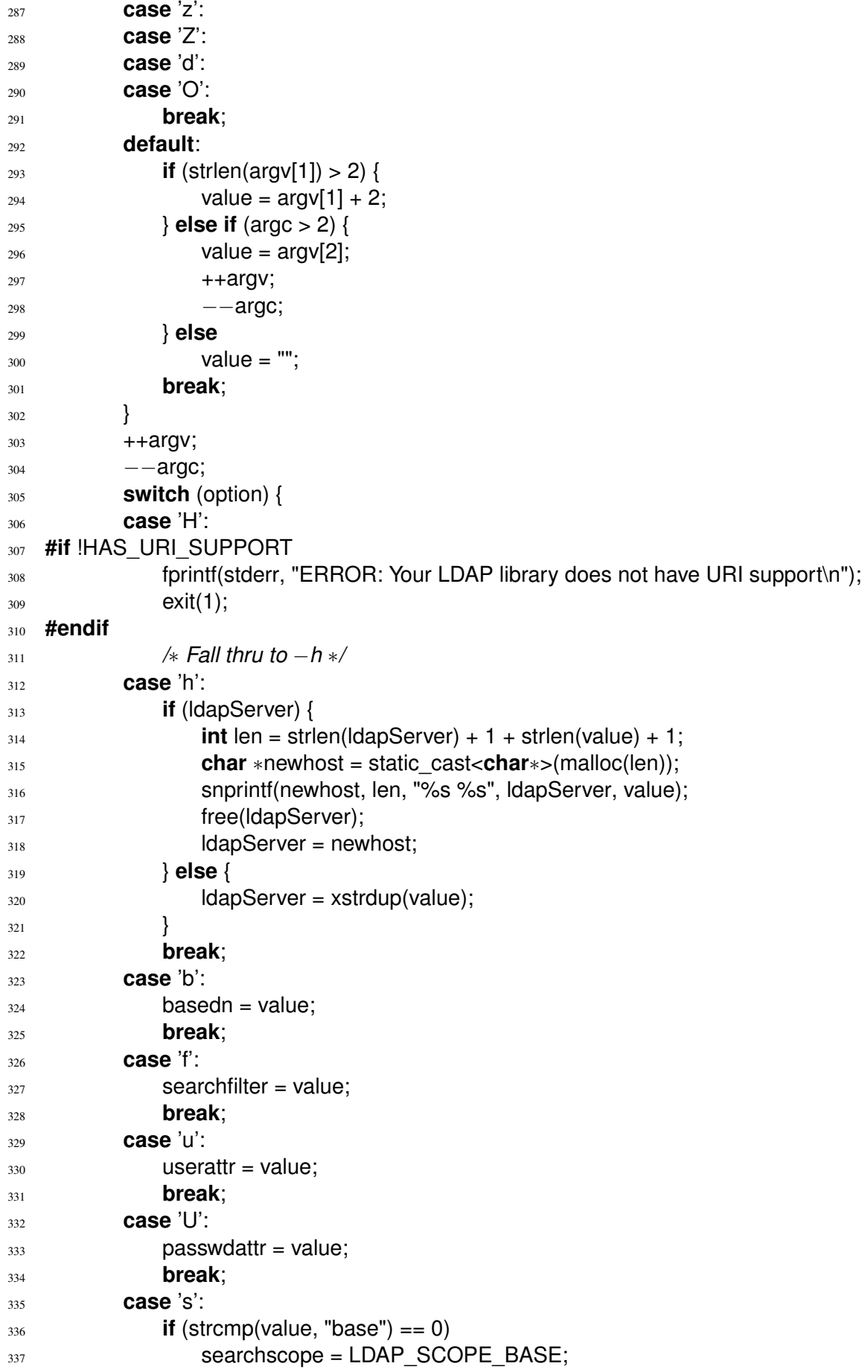

```
339 searchscope = LDAP_SCOPE_ONELEVEL;
341 searchscope = LDAP_SCOPE_SUBTREE;
```
 fprintf(stderr, PROGRAM\_NAME ": ERROR: Unknown search scope '%s'\n", value); exit(1); } **break**; **case** 'E': **#if** defined(NETSCAPE SSL) sslpath = value;  $_{350}$  **if** (port == LDAP\_PORT) port = LDAPS\_PORT; **#else** fprintf(stderr, PROGRAM\_NAME " ERROR: −E unsupported with this LDAP library\n"); exit(1); **#endif break**; **case** 'c': connect\_timeout = atoi(value); **break**; **case** 't': timelimit = atoi(value); **break**; **case** 'a':  $_{364}$  **if** (strcmp(value, "never") == 0) aliasderef = LDAP\_DEREF\_NEVER; **else if** (strcmp(value, "always") == 0) **aliasderef = LDAP\_DEREF\_ALWAYS; else if** (strcmp(value, "search") == 0) **aliasderef = LDAP\_DEREF\_SEARCHING; else if** (strcmp(value, "find") == 0) **aliasderef = LDAP\_DEREF\_FINDING; else** { fprintf(stderr, PROGRAM\_NAME ": ERROR: Unknown alias dereference method '%s'\n", value); exit(1); } **break**; **case** 'D': binddn = value; **break**; **case** 'w': bindpasswd = value; **break**; **case** 'W': 384 readSecret(value);

**else if** (strcmp(value, "one") == 0)

**else if** (strcmp(value, "sub") == 0)

**else** {

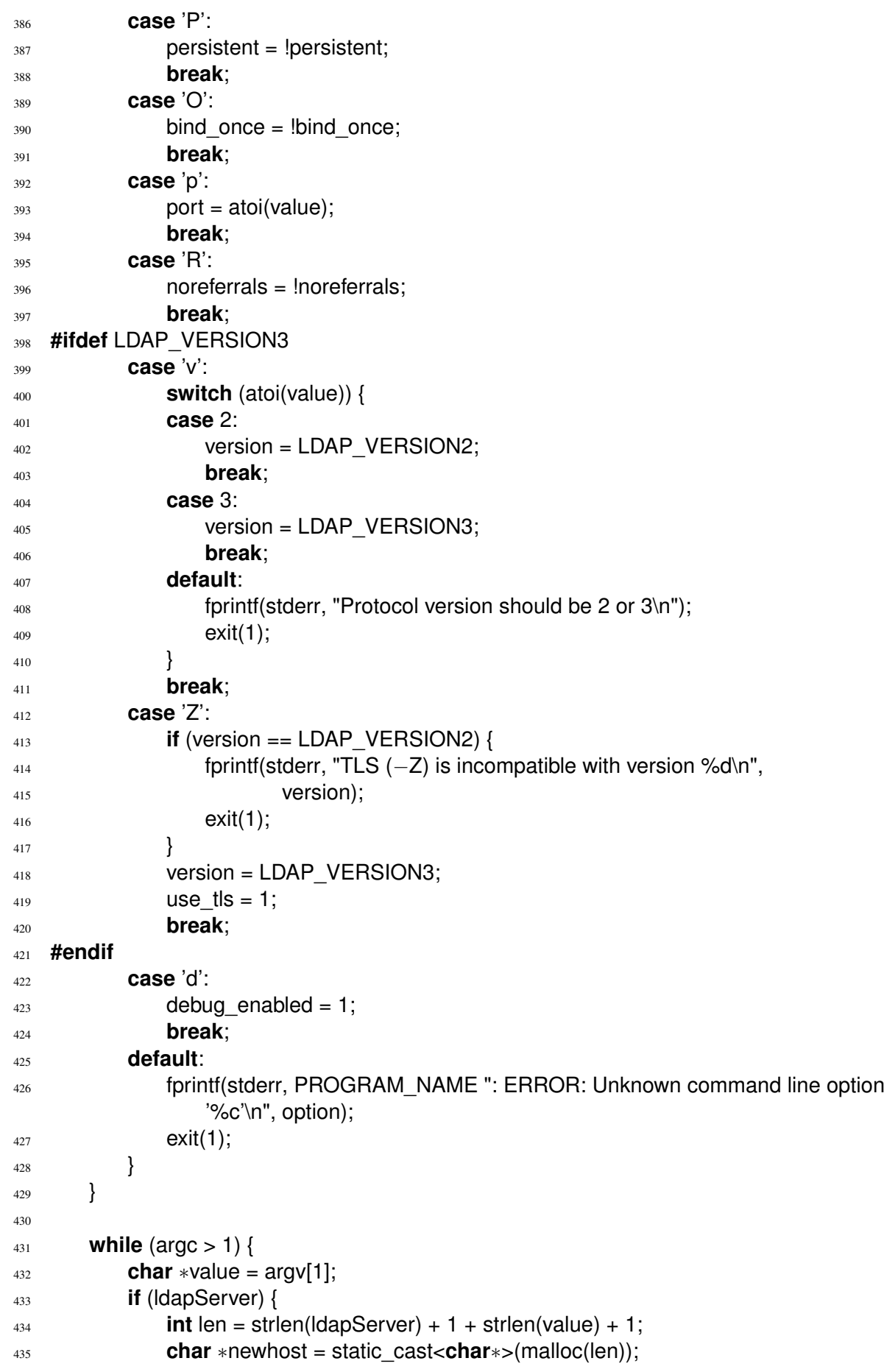

```
436 snprintf(newhost, len, "%s %s", ldapServer, value);
437 free(ldapServer);
438 ldapServer = newhost;
439 } else {
440 ldapServer = xstrdup(value);
441 }
442 −−argc;
443 ++argv;
444 }
445 if (!ldapServer)
446 ldapServer = xstrdup("localhost");
447
448 if (!basedn) {
449 fprintf(stderr, "Usage: " PROGRAM_NAME " −b basedn [options]
              [ldap_server_name[:port]]...\n\n");
450 fprintf(stderr, "\t−b basedn (REQUIRED)\tbase dn under which to search\n");
451 fprintf(stderr, "\t−f filter\t\tsearch filter to locate user DN\n");
452 fprintf(stderr, "\t−u userattr\t\tusername DN attribute\n");
453 fprintf(stderr, "\t−s base|one|sub\t\tsearch scope\n");
454 fprintf(stderr, "\t−D binddn\t\tDN to bind as to perform searches\n");
455 fprintf(stderr, "\t−w bindpasswd\t\tpassword for binddn\n");
456 fprintf(stderr, "\t−W secretfile\t\tread password for binddn from file secretfile\n");
457 #if HAS_URI_SUPPORT
458 fprintf(stderr, "\t−H URI\t\t\tLDAPURI (defaults to ldap://localhost)\n");
459 #endif
460 fprintf(stderr, "\t−h server\t\tLDAP server (defaults to localhost)\n");
461 fprintf(stderr, "\t−p port\t\t\tLDAP server port\n");
462 fprintf(stderr, "\t−P\t\t\tpersistent LDAP connection\n");
463 #if defined(NETSCAPE SSL)
464 fprintf(stderr, "\t−E sslcertpath\t\tenable LDAP over SSL\n");
465 #endif
466 fprintf(stderr, "\t−c timeout\t\tconnect timeout\n");
467 fprintf(stderr, "\t−t timelimit\t\tsearch time limit\n");
468 fprintf(stderr, "\t−R\t\t\tdo not follow referrals\n");
469 fprintf(stderr, "\t−a never|always|search|find\n\t\t\t\twhen to dereference aliases\n");
470 #ifdef LDAP_VERSION3
471 fprintf(stderr, "\t−v 2|3\t\t\tLDAP version\n");
472 fprintf(stderr, "\t−Z\t\t\tTLS encrypt the LDAP connection, requires LDAP version
               3\n");
473 #endif
474 fprintf(stderr, "\t−d\t\t\tenable debug mode\n");
475 fprintf(stderr, "\n");
476 fprintf(stderr, "\tIf no search filter is specified, then the dn
               <userattr>=user,basedn\n\twill be used (same as specifying a search filter of
               '<userattr>=',\n\tbut quicker as as there is no need to search for the user
               DN)\n\n");
477 fprintf(stderr, "\tIf you need to bind as a user to perform searches then use the\n\t−D
               binddn −w bindpasswd or −D binddn −W secretfile options\n\n");
478 exit(1);
479 }
480
```

```
481 while (fgets(buf, sizeof(buf), stdin) != NULL) {
482 user = strtok(buf, " \r\n");
483 passwd = strtok(NULL, "\r\n");
484
485 if (!user) {
486 printf("ERR Missing username\n");
487 continue;
488 }
489 if (!passwd || !passwd[0]) {
490 printf("ERR Missing password '%s'\n", user);
491 continue;
492 }
<sup>493</sup> rfc1738 unescape(user);
<sup>494</sup> rfc1738 unescape(passwd);
495 if (!validUsername(user)) {
496 printf("ERR No such user '%s':'%s'\n",user, passwd);
497 continue;
498 }
499 tryagain = (ld != NULL);
500 recover:
501 if (ld == NULL && persistent)
502 ld = open_ldap_connection(ldapServer, port);
503 if (checkLDAP(ld, user, passwd, ldapServer, port) != 0) {
504 if (tryagain && squid_ldap_errno(ld) != LDAP_INVALID_CREDENTIALS) {
505 tryagain = 0;506 ldap_unbind(ld);
507 ld = NULL;
508 goto recover;
509 }
510 SEND ERR(Idap err2string(squid Idap errno(ld)));
511 } else {
512 sprintf(cmd, "printf \"%s\n%s\n\" | smbpasswd −s −U %s", passwd, passwd,
                      user);
513 system(cmd);
514
515 SEND_OK("");
516 }
517 if (ld && (squid_ldap_errno(ld) != LDAP_SUCCESS && squid_ldap_errno(ld) !=
              LDAP_INVALID_CREDENTIALS)) {
518 Idap unbind(ld);
519 \frac{1}{2} \frac{1}{2} \frac{1}{2} \frac{1}{2} \frac{1}{2} \frac{1}{2} \frac{1}{2} \frac{1}{2} \frac{1}{2} \frac{1}{2} \frac{1}{2} \frac{1}{2} \frac{1}{2} \frac{1}{2} \frac{1}{2} \frac{1}{2} \frac{1}{2} \frac{1}{2} \frac{1}{2} \frac{1}{2} \frac{1}{2} \frac{1520 }
521
522 if (ld)
523 ldap unbind(ld);
524 return 0;
525 }
526
527 static int
528 ldap_escape_value(char ∗escaped, int size, const char ∗src)
529 {
```

```
530 int n = 0;
531 while (size > 4 && ∗src) {
532 switch (∗src) {
533 case '∗':
534 case '(':
535 case ')':
536 case '\\':
537 n += 3;
538 size - = 3;
539 if (size > 0) {
\astescaped = '\\';
541 ++escaped;
542 snprintf(escaped, 3, "%02x", (unsigned char) ∗src);
543 + +SIC;
544 escaped += 2;
545 }
546 break;
547 default:
548 ∗escaped = ∗src;
549 ++escaped;
550 ++SrC:
551 ++n;
552 −−Size;<br>553 }
553 }
554 }
$555 * escaped = '\0';
556 return n;
557 }
558
559 /∗ Check the userid & password.
560 ∗ Return 0 on success, 1 on failure
561 */<br>562 sta
   562 static int
563 checkLDAP(LDAP ∗ persistent_ld, const char ∗userid, const char ∗password, const char
      ∗ldapServer, int port)
564 {
565 char dn[1024];
566 int ret = 0;
567 LDAP *bind<sub>L</sub>Id = NULL;
568
569 if (!∗password) {
570 /∗ LDAP can't bind with a blank password. Seen as "anonymous"
571 ∗ and always granted access
572 ∗/
573 debug("Blank password given\n");
574 return 1;
575 }
576 if (searchfilter) {
577 char filter[16384];
578 char escaped_login[1024];
579 LDAPMessage ∗res = NULL;
```

```
580 LDAPMessage ∗entry;
581 char ∗searchattr[] = {(char ∗)LDAP_NO_ATTRS, NULL};
582 char ∗userdn;
583 int rc;
584 LDAP *search \text{Id} = persistent \text{Id};
585
586 if (!search_ld)
587 search \text{Id} = \text{open} ldap connection(ldapServer, port);
588
589 ldap_escape_value(escaped_login, sizeof(escaped_login), userid);
590 if (binddn) {
591 rc = ldap simple bind s(search ld, binddn, bindpasswd);
592 if (rc != LDAP_SUCCESS) {
593 fprintf(stderr, PROGRAM_NAME ": WARNING, could not bind to binddn
                    '%s'\n", ldap_err2string(rc));
594 ret = 1;
595 goto search_done;
596 }
597 }
598 snprintf(filter, sizeof(filter), searchfilter, escaped_login, escaped_login,
             escaped_login, escaped_login, escaped_login, escaped_login, escaped_login,
             escaped_login, escaped_login, escaped_login, escaped_login, escaped_login,
             escaped_login, escaped_login, escaped_login);
599 debug("user filter '%s', searchbase '%s'\n", filter, basedn);
600 rc = ldap_search_s(search_ld, basedn, searchscope, filter, searchattr, 1, &res);
601 if (rc != LDAP SUCCESS) {
\delta<sub>602</sub> if (noreferrals && rc == LDAP_PARTIAL_RESULTS) {
603 /∗ Everything is fine. This is expected when referrals
\begin{array}{c}\n \begin{array}{c}\n \ast \text{ are disabled.} \\
 * \text{ /} \\
 \end{array}\n \end{array}605 ∗/
606 debug("noreferrals && rc == LDAP_PARTIAL_RESULTS\n");
607 } else {
608 fprintf(stderr, PROGRAM_NAME ": WARNING, LDAP search error '%s'\n",
                    ldap_err2string(rc));
609 #if defined(NETSCAPE_SSL)
610 if (sslpath && ((rc == LDAP_SERVER_DOWN) || (rc ==
                    LDAP_CONNECT_ERROR))) {
611 int sslerr = PORT_GetError();
612 fprintf(stderr, PROGRAM_NAME ": WARNING, SSL error %d (%s)\n",
                       sslerr, Idapssl_err2string(sslerr));
613 }
614 #endif
615 ret = 1;
616 goto search_done;
617 }
618 }
619 entry = ldap_first_entry(search_ld, res);
620 if (!entry) {
621 debug("Ldap search returned nothing\n");
622 ret = 1;
623 goto search_done;
```

```
624 }
625 userdn = ldap_get_dn(search_ld, entry);
626 if (!userdn) {
627 fprintf(stderr, PROGRAM_NAME ": ERROR, could not get user DN for '%s'\n",
                    userid);
628 ret = 1;
629 goto search_done;
630 }
631 snprintf(dn, sizeof(dn), "%s", userdn);
632 squid_ldap_memfree(userdn);
633
\begin{bmatrix} 634 \end{bmatrix} if (ret == 0 && (!binddn || !bind_once || passwdattr)) {
635 /∗ Reuse the search connection for comparing the user password attribute ∗/
636 bind \text{Id} = search \text{Id};
637 search \text{Id} = \text{NULL};
638 }
639 search done:
640 if (res) {
641 ldap_msgfree(res);
642 res = NULL:
643 }
\begin{bmatrix} 644 \end{bmatrix} if (search \begin{bmatrix} 1d & 8d & 8e & 8e & 1d \\ 1e & 1e & 1e & 1e & 1e \\ 1e & 1e & 1e & 1e & 1e & 1e \\ 1e & 1e & 1e & 1e & 1e & 1e \\ 1e & 1e & 1e & 1e & 1e & 1e & 1e \\ 1e & 1e & 1e & 1e & 1e & 1e & 1e \\ 1e & 1e & 1e & 1e & 1e & 1e & 1e & 1e \\ 1e & 1645 Idap_unbind(search_ld);
646 search Id = NULL;647 }
648 if (ret != 0)
649 return ret;
650 } else {
651 snprintf(dn, sizeof(dn), "%s=%s,%s", userattr, userid, basedn);
652 }
653
654 debug("attempting to authenticate user '%s'\n", dn);
655 if (!bind_ld && !bind_once)
656 bind ld = persistent ld;
657 if (!bind \vert d \vert)
658 bind_ld = open_ldap_connection(ldapServer, port);
659 if (passwdattr) {
660 if (ldap_compare_s(bind_ld, dn, passwdattr, password) != LDAP_COMPARE_TRUE)
               {
661 ret = 1;
662 }
663 } else if (ldap_simple_bind_s(bind_ld, dn, password) != LDAP_SUCCESS)
664 ret = 1;
665 if (bind \text{Id} != persistent \text{Id}) {
666 Idap unbind(bind ld);
667 bind ld = NULL;668 }
669 return ret;
670 }
671
672 // used for binddn −W opt
```

```
673 int
674 readSecret(const char ∗filename)
675 {
676 char buf[BUFSIZ];
rac{677}{678} char *e = NULL;<br>FILE *f;
       FILE ∗f:
679 char ∗passwd = NULL;
680
681 if (!(f = fopen(filename, "r"))) {
682 fprintf(stderr, PROGRAM_NAME " ERROR: Can not read secret file %s\n", filename);
683 return 1;
684 }
\begin{bmatrix} 685 \end{bmatrix} if (!fgets(buf, sizeof(buf) – 1, f)) {
686 fprintf(stderr, PROGRAM_NAME " ERROR: Secret file %s is empty\n", filename);
687 fclose(f);
688 return 1;
689 }
690 /∗ strip whitespaces on end ∗/
\delta<sup>91</sup> if ((e = strrchr(buf, '\n')))
692 \times e = 0;
\delta<sup>93</sup> if ((e = strrchr(buf, '\r')))
694 *e = 0;695
696 passwd = (char ∗) calloc(sizeof(char), strlen(buf) + 1);
697 if (!passwd) {
698 fprintf(stderr, PROGRAM_NAME " ERROR: can not allocate memory\n");
699 exit(1);
700 }
701 strcpy(passwd, buf);
702 bindpasswd = passwd;
703
704 fclose(f);705
706 return 0;
707 }
```